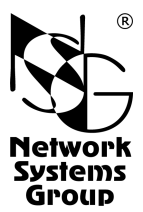

# **NSG-1820MC NSG-1810**

# Маршрутизаторы доступа

## Руководство пользователя

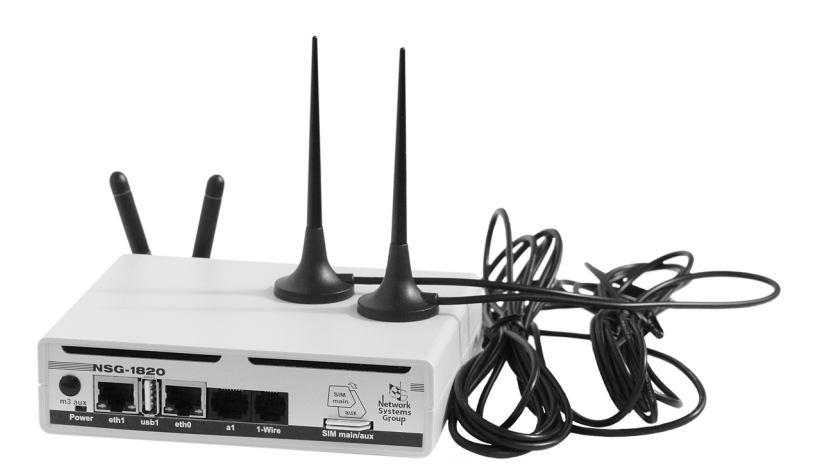

## **СОДЕРЖАНИЕ**

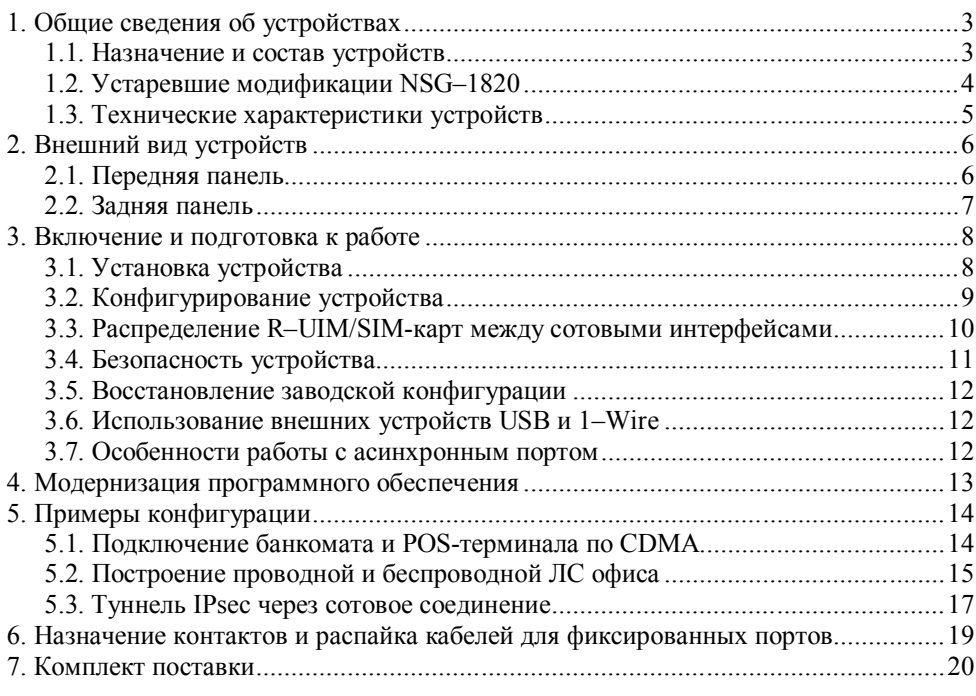

- **ВНИМАНИЕ** Продукция компании непрерывно совершенствуется, в связи с чем возможны изменения отдельных аппаратных и программных характеристик по сравнению с настоящим описанием.
- **ВНИМАНИЕ** При получении устройства необходимо **ПРОВЕРИТЬ** комплектацию (см. последнюю страницу обложки). Отсутствие паспорта изделия со штампом ОТК и отметкой организации-продавца является основанием для отказа в гарантийном обслуживании и технической поддержке со стороны ООО «Эн-Эс-Джи».

Замечания и комментарии по документации NSG принимаются по адресу:  $doc(\theta)$ nsg.net.ru

### **1. Общие сведения об устройствах**

#### **1.1. Назначение и состав устройств**

NSG–1820MC (модификация обр. 2014 г.) и NSG–1810 — маршрутизаторы доступа с фиксированной конфигурацией, предназначенные для подключения разнообразного терминального оборудования и ПК к сетям IP через сети Ethernet, Wireless WAN (WWAN) и Wireless MAN (WMAN) общего пользования. В число задач, решаемых с их помощью, входят:

- Подключение банкоматов, POS-терминалов, киосков самообслуживания и других типов банковских терминалов с встроенным стеком протоколов TCP/IP или без него.
- Построение локальной сети и подключение к Интернет для небольших офисов.
- Подключение филиалов организации к корпоративной сети (физической или VPN).
- Удалённое управление телекоммуникационным и другим оборудованием, а также технологическими системами с двоичными и аналоговыми входами/выходами.

NSG–1820MC имеет два фиксированных порта Gigabit Ethernet, один порт USB, RS–232 и 1–Wire. Кроме того, в устройство могут быть дополнительно установлены опции LTE, 3G (в т.ч. с двумя SIM-картами), CDMA, Wi-Fi, Fast Ethernet, RS–232 и их сочетания. Все опции устанавливаются при изготовлении устройства согласно спецификации заказа, представленной пользователем. Изменение конфигурации готового устройства пользователем не предусмотрено.

NSG–1810 — упрощённая модель, имеющая единственный порт Gigabit Ethernet и поддерживающая до 2 беспроводных опций любых из вышеперечисленных типов.

Порты Ethernet и беспроводные интерфейсы Wi-Fi могут использоваться как для соединения с вышестоящей сетью, так и для построения локальной сети. Все они являются изолированными физическими портами, а также могут объединяться в программные группы коммутации (*bride groups*) по необходимости.

Порт RS–232 может использоваться как для передачи пользовательских данных, так и для управления устройством. Порт USB может использоваться для подключения устройства хранения пользовательских данных (Flash, HDD), принтера, адаптера RS–232 или Ethernet, а также других устройств, поддерживаемых программным обеспечением NSG.

Порт 1–Wire предназначен для подключения внешних датчиков и контроллеров технологического управления, например, управляемых розеток NSG SPC–2i, SPC–1i для рестарта банкоматов и другого оборудования по питанию. В него также может быть установлен 3-цветный программируемый индикатор LED–1W. Полный перечень и описание поддерживаемых аксессуаров 1–Wire см. в документе: *Mаршрутизаторы NSG. Модули и аксессуары 1-Wire для технологического управления и мониторинга.*

Устройства работают под управлением программного обеспечения NSG Linux 2.0. Использование NSG Linux описано в документе: *Маршрутизаторы NSG*. Программное обеспечение NSG Linux 2.0. Руководство пользователя.

функциональных Полный перечень поддерживаемых возможностей И соответствующих им стандартов и спецификаций зависит от версии программного обеспечения и привелен в отдельном документе.

Установка новых версий программного обеспечения может производиться заказчиком по его усмотрению.

Все вышеперечисленные документы находятся на CD-ROM, входящем в комплектацию устройств, а также доступны на Web-сайте компании NSG в разделах:

http://www.nsg.ru/doc/

 $ftp://ftp.nsg.net.ru/pub/doc/$ 

Устройства выпускаются в малогабаритном пластмассовом корпусе с внешним адаптером питания 220В.

#### 1.2. Устаревшие модификации NSG-1820

Устройство выпускалось ранее в модификациях обр.2012 г. со следующими фиксированными сотовыми интерфейсами:

NSG-1820 Базовая модификация без сотовых интерфейсов

NSG–1820H Со встроенным интерфейсом 3G UMTS/GSM 2×SIM (до 3,6/0,384 Мбит/с)

NSG–1820D Со встроенным интерфейсом 3G CDMA

NSG-1820HD С обоими встроенными интерфейсами UMTS/GSM и CDMA

Модификации могли оснащаться одной или двумя беспроводными опциями согласно нижеприведённой таблице:

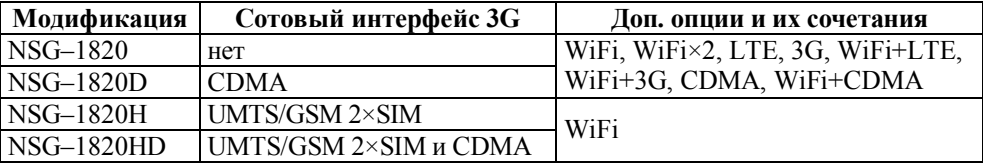

Отличительные внешние признаки данных модификаций:

- Широко разнесённые порты Gigabit Ethernet с отдельными светодиодными индикаторами
- Отсутствие порта 1–Wire
- Порт USB расположен горизонтально
- Держатели для SIM-карт лоткового типа

— На задней панели всего 4 (не 5) антенн или заглушённых отверстий для них.

За исключением 1–Wire, данные модификации функционально эквивалентны NSG-1820MC и имеют незначительные отличия в конфигурации портов. В настоящее время указанные модификации сняты с производства. Руководство пользователя по данным модификациям доступно на ftp-сайте NSG в разделе "Архив".

#### **1.3. Технические характеристики устройств**

#### **Аппаратные характеристики (NSG–1820MC / NSG–1810)**

- Процессор Freescale MPC8308
- Оперативная память 256 МБ
- Энергонезависимая память 128 МБ
- $2/1$  маршрутизируемых порта Ethernet  $10/100/1000$ Base–T, разъём RJ–45
- 3 / 2 посадочных места для опций
- 2 внешних гнезда для карт SIM/R–UIM

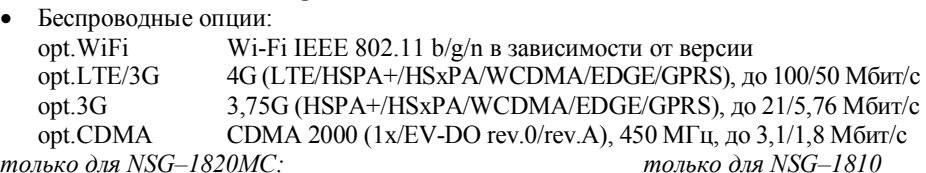

*только для NSG–1820MC:*

- 1 порт  $RS-232$  (управление или данные)
- $\bullet$  1 порт USB 2.0
- $\bullet$  1 порт 1–Wire
- Гнездо MicroSDHC Class 10, до 32 ГБ
- $\bullet$  1 внутреннее гнездо для карт SIM/R–UIM
- Дополнительные интерфейсы (опции):

opt1820.Eth Ethernet 10/100Base–T opt1820.Eth2 2×Ethernet 10/100Base–T opt1820.Eth-async Ethernet 10/100Base–T + RS–232

#### **Примечания:**

- 1. Установка опций производится по заказу в заводских условиях.
- 2.Опция LTE/3G поддерживает технологию LTE FDD Вands#1,3,7,8,20, используемую большинством российских операторов (Мегафон/Yota, Билайн; отчасти МТС), и откат на технологии 3G/2G.
- 3.Одна из опций LTE или 3G может работать с двумя SIM-картами, если число сотовых опций не более двух. Подробно о назначении SIM-карт см. п.3.3.
- 4.Поддержка опций и внешних USB-устройств зависит от версии программного обеспечения NSG Linux. Максимальный ток питания для внешних USB-устройств 500 мА.

#### **Физические характеристики Сертификация**

- Габариты:  $140 \times 110 \times 35$  мм (без антенн)  $OC=2-CTI\Box-0991$ ,  $CTI\Box-5742$
- Масса (без источника питания): 0,4 кг
- Электропитание: 5 В постоянного тока
- Условия эксплуатации: температура  $+5...+50^{\circ}C$

относительная влажность 10–85%

#### **Поддержка внешних устройств USB**

- Принтеры: любые с поддержкой Raw Socket Printing (HP JetDirect)
- USB mass storage (Flash/HDD/etc.)
- Адаптеры USB–RS232 (на чипе Prolific PL2303)
- Адаптеры USB–Ethernet (*по требованию*)
- Многоканальный датчик параметров окружающей среды NSG MS–6
- Электросчётчики "Меркурий 230"
- Пожарно-охранная сигнализация "Болид"
- 1 управляемый
	- 3-цветный индикатор

Не более 1 на устройство. Опции Eth2 и Eth+async занимают 2 позиции

### **2. Внешний вид устройств**

#### **2.1. Передняя панель**

На передней панели NSG–1820MC расположены следующие разъёмы и индикаторы:

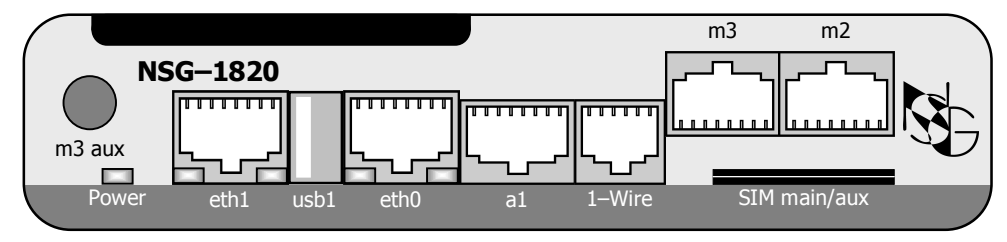

#### m3 aux Разъём SMA–F для подключения антенны — если в позицию m3 установлена беспроводная опция, использующая 2 антенны. В остальных случаях — заглушка.

Power Индикатор наличия электропитания устройства.

eth0, eth1 Порты Gigabit Ethernet. В заводской конфигурации устройств порт eth0 имеет предустановленный IP-адрес 192.168.1.1/24, предназначенный для первичной конфигурации устройства.

Светодиодные индикаторы портов:

зелёный горит при наличии физического соединения, мигает при приёме-передаче данных жёлтый горит при наличии режима Full Duplex, мигает при возникновении коллизии.

a1 Порт RS–232. В зависимости от программной конфигурации устройства, может использоваться либо для входа в систему, либо для передачи пользовательских данных с различной инкапсуляцией (PPP, Reverse Telnet, Raw TCP).

usb1 Порт USB.

- 1–Wire Порт 1–Wire.
- m2, m3 Опциональные порты Fast Ethernet  $u/u$ ли RS–232 (если установлены).
- SIM main Гнёзда для установки R–UIM/SIM-карт (присутствуют независимо от
- SIM aux фактического наличия и типа сотовых опций). Оба гнезда могут использоваться как интерфейсом в позиции m1, так и в позиции m2. Распределение SIM-карт между сотовыми интерфейсами и выбор текущей рабочей карты производятся программно. Подробно об ассоциации SIM-карт с интерфейсами см. п.3.3.

На передней панели NSG–1810 расположены следующие разъёмы и индикаторы:

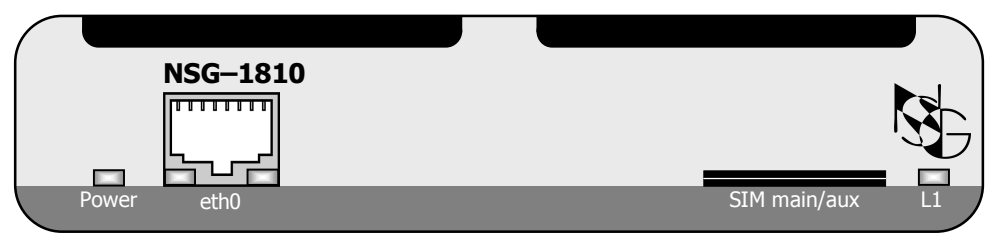

Power Индикатор наличия электропитания устройства.

eth0 Порт Gigabit Ethernet (см. выше).

L1 Управляемый 3-цветный светодиодный индикатор. Отражает состояние программных объектов (портов, туннелей, интерфейсов и т.п.), сопоставленных ему при конфигурации устройства.

#### **2.2. Задняя панель**

На задней панели устройства расположены следующие разъёмы:

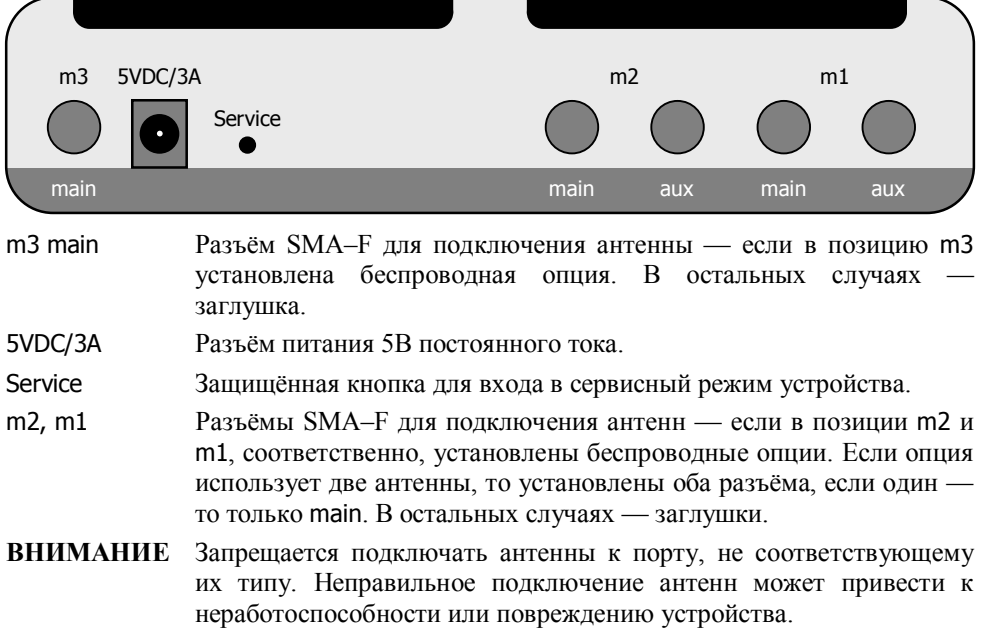

### **3. Включение и подготовка к работе**

#### **3.1. Установка устройства**

Для установки устройства в сеть необходимо:

- 1. Вскрыть упаковку устройства и убедиться в наличии полного комплекта документации и аксессуаров согласно п.7 данного руководства. Если фактическая комплектация не соответствует списку, обратитесь к поставщику, от которого получено данное устройство.
- 2. При наличии беспроводных интерфейсов подключить антенны к разъёмам в соответствии с их типом. Штатные антенны NSG идентифицируются следующим образом, в соответствии с длиной волны:
	- CDMA длина около 16 см, с кабелем
	- LTE и 3G длина 8–9 см (в зависимости от модели), с кабелем

— Wi-Fi 2 шт. длиной около 5 см, крепятся непосредственно на устройство Для опции 3G *h/w ver. 6* требуется только одна антенна. Для опции CDMA *h/w ver. 7* допустимо использование одной антенны main; рекомендуется использование двух антенн для улучшения качества сигнала. Для опций LTE и Wi-Fi необходимо использовать по две антенны.

- **ВНИМАНИЕ** Запрещается подключать антенны к порту, не соответствующему их типу. Неправильное подключение антенн может привести к неработоспособности или повреждению устройства.
- 3. Для модификаций с сотовыми интерфейсами вставить в устройство карты SIM и/или R–UIM.

Карты, относящиеся к интерфейсам в позициях m1 и m2, вставляются в гнёзда на лицевой панели устройства; ориентация карт указана на рисунке на панели. При правильной установке карты выступают из панели примерно на 2 мм.

Гнездо для карты, относящейся к интерфейсу в позиции m3 (при наличии такового), на ходится внутри устройства. Для установки карты необходимо отвернуть 2 винта на корпусе и снять крышку. Гнездо лоткового типа находится на верхней печатной плате (при одной установленной опции Ethernet) либо под ней (без опции Ethernet). Для установки карты следует нажать подручным острым предметом (гвоздём и т.п.) на жёлтую кнопку толкателя рядом с гнездом, при этом вкладыш-держатель карты выдвинется из гнезда. Полностью извлечь держатель, вставить в него карту, установить вкладыш в гнездо. Закрыть крышку, завернуть винты.

Расположение беспроводных опций в конкретном экземпляре указано в паспорте устройства, либо может быть установлено программым путём при настройке (см. п.3.3).

- 4. Подключить порты Ethernet к сетям Ethernet, либо непосредственно к устройствам, оборудованным сетевыми адаптерами Ethernet. Порты поддерживают автоматическое определение направления сигнала MDI/MDI-X, поэтому для подключения могут использоваться кабели Ethernet как с прямой, так и с перекрестной распайкой.
- 5. Подключить к порту a1 консольный кабель или соответствующее внешнее оборудование, если таковое предполагается использовать.
- **ПРИМЕЧАНИЕ** Для подключения к порту следует использовать консольные кабели NSG CAS-V24/D9/xx/A. Допускается использовать аналогичные кабели Cisco
- 6. Подключить к порту usb1 внешние устройства, если таковые предполагается использовать.
- 7. Полключить к порту 1-Wire датчики и контроллеры, если таковые предполагается использовать.
- 8. Подключить к устройству адаптер питания.
- 9. Подключить адаптер к источнику питания.

#### 3.2. Конфигурирование устройства

Первоначальное конфигурирование устройства выполняется через порт Gigabit Ethernet eth0 при помощи Web-броузера или клиента Telnet. В заводской конфигурации данный порт имеет адрес 192.168.1.1/24. Для работы с этим портом необходимо настроить на сетевом адаптере ПК любой другой адрес вида 192.168.1. $x$  $(x = 2 ... 254)$  с маской 255.255.255.0.

Для входа в устройство необходимо ввести имя пользователя nsq и пустой пароль. Работа с Web-интерфейсом и текстовым интерактивным интерфейсом описана в документе NSG:

Программное обеспечение NSG Linux 2.0. Руководство пользователя.

Команды интерфейса снабжены краткой встроенной справкой и развёрнутым описанием на русском и английском языках. Общее описание настроек для различных задач см. в вышеупомянутом документе.

После настройки устройство доступно для удалённого управления по сети IP.

ПРИМЕЧАНИЕ Одновременно к устройству могут иметь доступ несколько пользователей через Web-интерфейс и/или Telnet. При этом только один из них может работать в режиме конфигурирования устройства; остальным разрешается только просматривать параметры конфигурации и статистику работы устройства.

В дальнейшем возможно также конфигурирование устройства через асинхронный порт a1 в режиме командной строки. Для этого необходимо назначить данному порту инкапсуляцию login.

Для автоматической идентификации установленных опций и проверки их работоспособности следует в каждом из портов m1...m3 выполнить команду update.

#### **3.3. Распределение R–UIM/SIM-карт между сотовыми интерфейсами**

Если в устройстве присутствуют беспроводные интерфейсы, то определить их наличие и работоспособность программным путём, не вскрывая устройство, можно с помощью разовых команд update в меню портов m1 … m3. При этом параметр type устанавливается в значение, соответствующее типу установленной опции. Полученные результаты рекомендуется сверить с паспортом устройства.

Распределение R–UIM/SIM-карт между сотовыми интерфейсами показано на рисунке. Гнёзда SIM main и SIM aux на лицевой панели аппаратно доступны для интерфейсов, установленных в позиции m1 и m2. Если установлена только одна из этих сотовых опций, то она может работать с двумя картами попеременно, очерёдность выбора карт устанавливается параметрами ppp…attempts . В подавляющем большинстве практических ситуаций операторы равноценны по существу, поэтому рекомендуется настройка

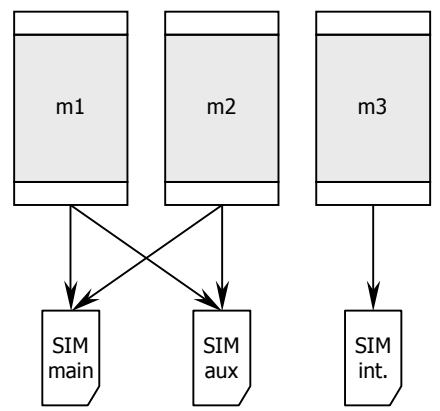

port : m1 : : ppp : : : main : : : : attempts =  $1$ : : : aux : : : : attempts =  $1$ 

Для опции CDMA используется только одна карта R–UIM, поскольку оператор единственный.

Если в устройство установлены две сотовые опции, то возможны два варианта:

- Одна опция (LTE или 3G) установлена в позицию m1 либо m2, другая (LTE, 3G или CDMA) — в позицию m3. В этом случае первый интерфейс может использовать обе SIM-карты, как описано выше, второй — только карту, установленную во внутреннее гнездо. Данная схема используется по умолчанию в NSG–1820MC.
- Опции установлены в позиции m1 и m2 (в NSG–1820MC по указанию пользователя при заказе, в NSG–1810 вариант единственный). В этом случае каждой из них необходимо назначить по одной из SIM-карт на лицевой панели и запретить доступ к другой:

port  $: m1$  $: :$  ppp  $: : :$  main  $\therefore$  : : attempts = 1  $: : :$ aux  $: : : : \text{attempts} = 0$  $: m2$  $: :$  ppp  $: : :$  main  $: : :$  attempts = 0  $: : :$ aux  $: : : :$  attempts = 1

**ПРИМЕЧАНИЕ** Для порта m1 данные настройки установлены по умолчанию; для порта m2 их необходимо установить явным образом.

Если в устройство установлены три сотовые опции, то каждая из них использует только по одной SIM-карте. При этом гнёзда SIM main и SIM aux необходимо распределить между интерфейсами m1 и m2, как и в предыдущем случае.

Сотовая опция, установленная в позицию m3, всегда использует только одну R-UIM/SIM-карту, установленную во внутреннее гнездо.

Описанные выше варианты не относятся к опции(-ям) Wi-Fi, поскольку эти опции не используют SIM-карты.

#### 3.4. Безопасность устройства

предотвращения несанкционированного доступа конфигурации Для  ${\bf K}$ устройства используется парольная защита. По умолчанию для пользователя nsg установлен пустой пароль. Перед началом эксплуатации настоятельно рекомендуется назначить устройству уникальный секретный пароль.

Для удаленного управления устройством по сетям общего пользования рекомендуется использовать HTTPS и SSH вместо HTTP и Telnet, соответственно.

ВНИМАНИЕ! ДЛЯ ПРЕДОТВРАЩЕНИЯ НЕСАНКЦИОНИРОВАННОГО ДОСТУПА К УСТРОЙСТВУ НЕОБХОДИМО УСТАНОВИТЬ УНИКАЛЬНЫЙ СЕКРЕТНЫЙ ПАРОЛЬ. ПОМНИТЕ: ТЕ, КТО ХОЧЕТ ПРОНИКНУТЬ НА ВАШЕ УСТРОЙСТВО, ОБЫЧНО ЧИТАЮТ ДОКУМЕНТАЦИЮ ГОРАЗДО ВНИМАТЕЛЬНЕЕ ВАС!

#### **3.5. Восстановление заводской конфигурации**

Если доступ к устройству невозможен по причине утраты сетевых адресов или паролей, для восстановления заводской конфигурации необходимо:

- 1. Выключить электропитание устройства.
- 2. Подручным острым предметом нажать защищённую кнопку Service на задней панели устройства.
- 3. Включить электропитание устройства.
- 4. Через 5 сек. отпустить кнопку Service.

В этом случае NSG Linux 2.0 загружается в специальном сервисном режиме, предназначенном исключительно для обновления программного обеспечения и восстановления заводской конфигурации устройства. Порту eth0 назначается адрес 192.168.1.1/24. Из этого режима можно выполнить повторную установку программного обеспечения, с потерей всех настроек, либо загрузить устройство без отработки сохранённой конфигурации, с минимальными заводскими настройками, исправить и сохранить настройки.

#### **3.6. Использование внешних устройств USB и 1–Wire**

Использование внешних устройств USB сторонних производителей, а также устройств 1–Wire, возможно только при условии, что они поддерживаются программным обеспечением NSG Linux 2.0.

При питании внешнего USB-устройства непосредственно от NSG–1820MC ток, потребляемый этим устройством, не должен превышать 500 мА. Несоблюдение этого условия может привести к выходу устройства из строя. При подключении внешнего устройства с потребляемым током более 500 мА (в т.ч. все 3,5" и отдельные модели 2,5" HDD) необходимо обеспечить его питание от внешнего источника.

При использовании датчиков и контроллеров с шиной 1–Wire необходимо учитывать суммарный потребляемый ток всех устройств в цепочке. В случае необходимости следует обеспечить питание на шине от внешнего адаптера NSG OWP–12 (12B/1A) или иного источника 12В с соответствующим предельным током.

#### **3.7. Особенности работы с асинхронным портом**

Асинхронный порт RS–232 устройства (a1) конструктивно работает без управления потоком и сигналами готовности. Выходные сигналы порта (DTR, RTS) всегда подняты. Входные сигналы (DCD, CTS) игнорируются.

Вышесказанное не относится к опциональному порту opt1820.Eth-async, который представляет собой полноценный порт со всеми сигнальными линиями и может работать как с управлением потоком, так и без него.

### **4. Модернизация программного обеспечения**

Программное обеспечение устройства хранится в перезаписываемой энергонезависимой памяти (*Flash memory*) и может быть заменено другой версией по усмотрению пользователя. Замена программного обеспечения может быть необходима после выхода новой версии, при обнаружении критических ошибок в текущей версии (откат на предыдущую версию), и т.п.

Файлы с программным обеспечением NSG Linux могут быть загружены с Webсайта компании по адресам:

*http://www.nsg.ru/nsg-linux/binary/2.0 ftp://ftp.nsg.net.ru/pub/nsg-linux/binary/2.0*

Программное обеспечение NSG Linux 2.0 для устройства NSG–1820MC поставляется в виде единого файла nsg1820-image.bin.

Установка NSG Linux 2.0 производится по TFTP, FTP или HTTP и может быть выполнена двумя способами:

- В сервисном режиме работы системы. Существующая конфигурация устройства безусловно удаляется и заменяется заводской конфигурацией. Эта же процедура (переустановка текущей версии) используется для восстановления заводской конфигурации.
- В основном режиме работы системы, в т.ч. удалённо по сети. Существующая конфигурация устройства сохраняется.
- **ВНИМАНИЕ** Перед установкой новой версии NSG Linux в основном режиме работы системы необходимо ознакомиться с документацией (файл readme\_1st.txt, Приложение 1–В к Части 1 Руководства пользователя) на предмет возможной несовместимости отдельных команд старой и новой версий. В противном случае старая конфигурация может оказаться неработоспособной и после перезагрузки доступ к устройству будет утерян.

Процедуры установки описаны в документе:

*Программное обеспечение NSG Linux 2.0. Руководство пользователя. Часть 1.*

Замена программного обеспечения в устройствах NSG является штатной операцией, не может привести сама по себе к необратимому повреждению устройства, и не влияет на гарантийные обязательства производителя.

**ВНИМАНИЕ** Запрещается отключать питание устройства или нажимать кнопку Reset во время стирания или записи энергонезависимой памяти.

### 5. Примеры конфигурации

#### 5.1. Подключение банкомата и POS-терминала по CDMA

Требуется подключить банкомат с портом Ethernet и POS-терминал с портом RS-232 без встроенного протокольного стека к процессинговому серверу ТСР/IР через сеть CDMA. Порт терминала работает с типовыми настройками 9600 8n1. Используется устройство NSG-1820MC с опцией opt1800.cdma . Запрос PIN-кода на карте R-UIM отключён. Курсивом показаны существенные элементы конфигурации, установленные по умолчанию.

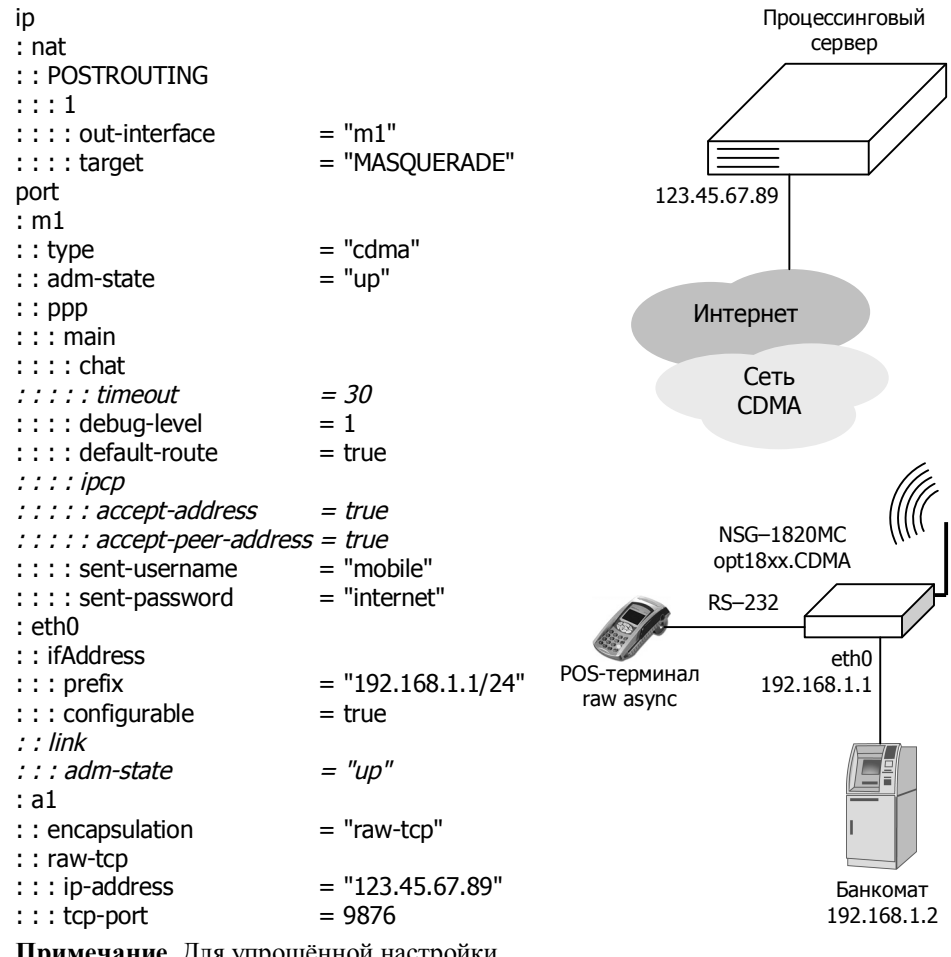

Примечание. Для упрощённой настройки NAT достаточно выполнить разовую команду add-nat/del-nat в узле .port.cdma.ppp.

#### **5.2. Построение проводной и беспроводной ЛС офиса**

Устройство NSG–1820MC используется для подключения офиса к Интернет по проводному каналу Fast/Gigabit Ethernet, а также для построения беспроводной локальной сети офиса. Адрес внешнего интерфейса, вышестоящий шлюз по умолчанию и адреса DNS назначаются поставщиком услуг по DHCP. Внутри офиса устройство выполняет функции точки доступа Wi-Fi (с аутентификацией WPA2), а также шлюза по умолчанию, сервера DHCP и ретранслятора DNS в обоих сегментах (проводном и беспроводном). Дополнительно к нему подключён общий принтер (с поддержкой технологии JetDirect, или Raw Socket Printing) через порт USB.

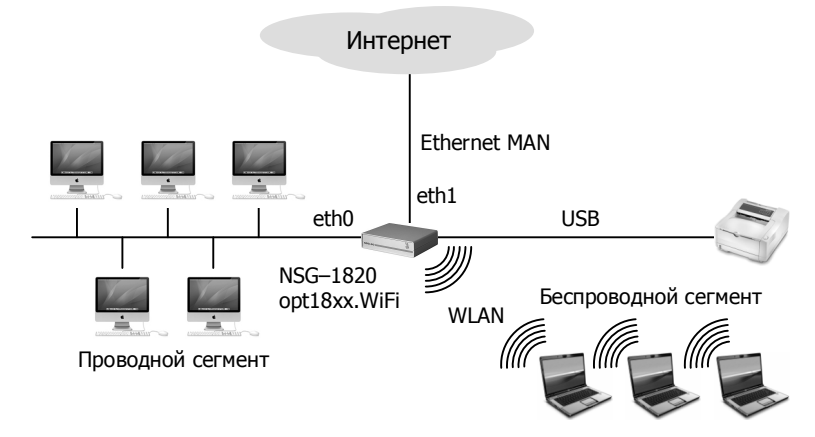

Курсивом показаны существенные элементы конфигурации, установленные по умолчанию.

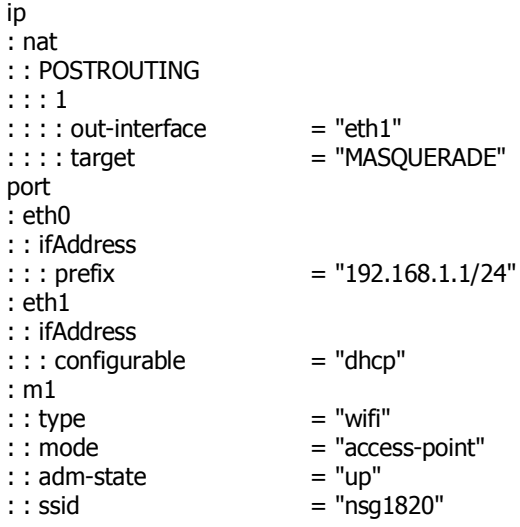

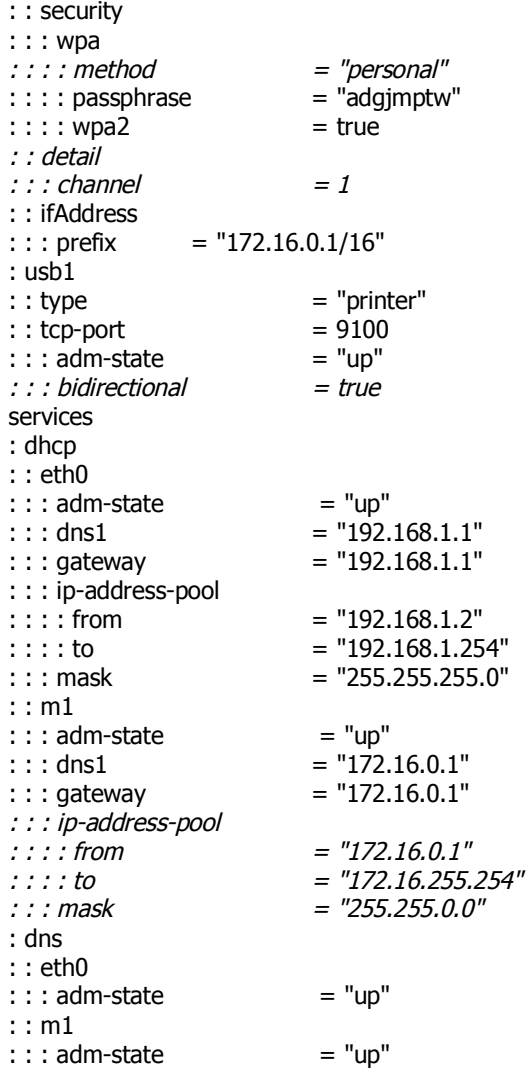

На беспроводных клиентах локальной сети необходимо ввести ключ сети adgjmptw . Других сетевых настроек ни на проводных, ни на беспроводных клиентах не требуется, все они в современных операционных системах по умолчанию настроены на автоматическую конфигурацию по DHCP, которую им обеспечивает устройство NSG.

#### 5.3. Туннель IPsec через сотовое соединение

Требуется подключить удалённый филиал к головному офису через сеть UMTS (3G). При этом трафик в головной офис должен проходить через туннель, а весь остальной трафик из филиала отправляться в Интернет обычным образом. Оператор предоставляет базовую услугу доступа в Интернет с динамическими приватными IP-адресами, т.е. через NAT. Далее через публичные сети строится безопасный туннель IPsec с применением NAT Traversal. В филиале используется устройство NSG-1820MC, в головном офисе — как обычно, оборудование потенциального противника.

```
Конфигурация Cisco 2601:
I
crypto isakmp policy 1
   encr 3des
   hash md5
   authentication pre-share
   aroup 2
crypto isakmp key 12345678 address 0.0.0.0 0.0.0.0
crypto isakmp keepalive 10 periodic
crypto isakmp nat keepalive 10
no crypto isakmp ccm
T
crypto ipsec transform-set ts1 esp-3des esp-sha-hmac
crypto dynamic-map cisco 1
   set transform-set ts1
   match address 151
\mathbf{I}crypto map dyn-map 10 ipsec-isakmp dynamic cisco
interface FastEthernet0/0
   ip address 123.45.67.90 255.255.255.252
   crypto map dyn-map
ı
interface FastEthernet0/1
   ip address 12.0.0.1 255.0.0.0
T
ip classless
ip route 0.0.0.0 0.0.0.0 123.45.67.89
access-list 151 permit ip 12.0.0.0 0.255.255.255 11.0.0.0 0.255.255.255
```
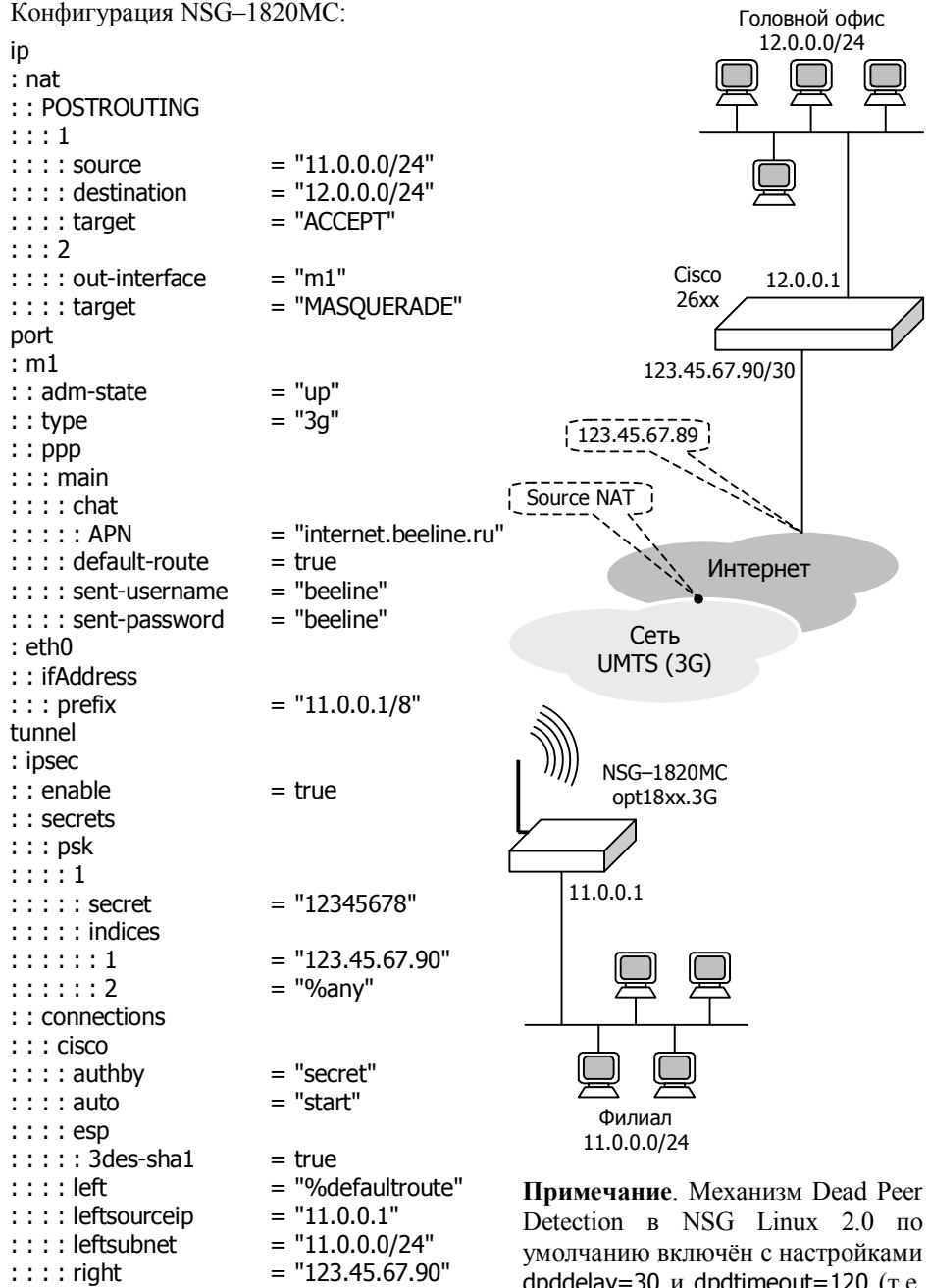

: : : : rightsubnet  $= "12.0.0.0/24"$ 

dpddelay=30 и dpdtimeout=120  $(T.e.$ туннель считается мёртвым при потере 4 пакетов подряд).

### **6. Назначение контактов и распайка кабелей для фиксированных портов**

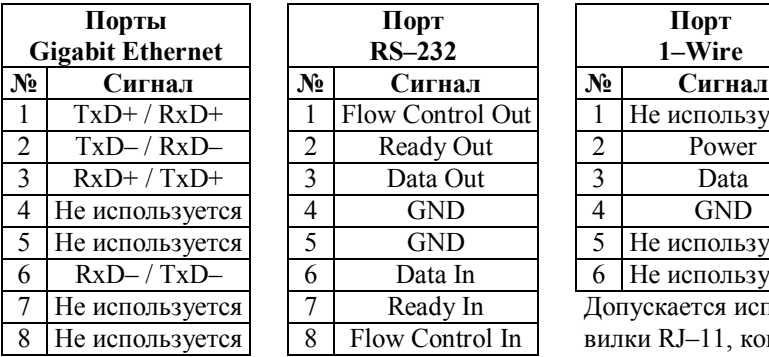

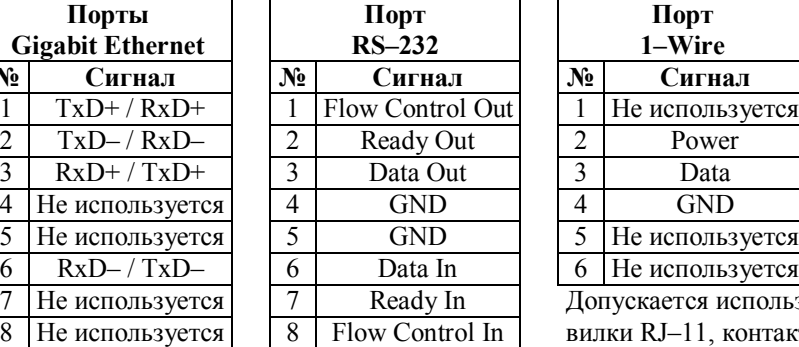

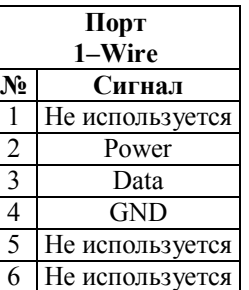

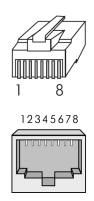

Допускается использование вилки RJ–11, контакты 2–5.

### **Кабель "Ethernet RJ–45 crossover" (зеленый)**

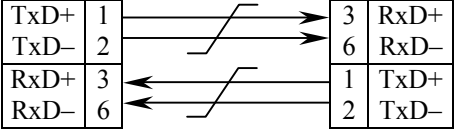

**Кабель DCE** 

#### **Кабель "Ethernet RJ–45 straight" (серый или синий)**

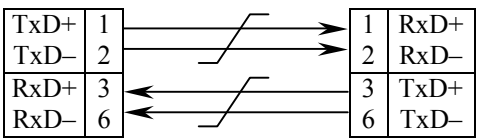

Подключение к портам Gigabit Ethernet может производиться любым из двух кабелей как для ПК или сервера, так и для коммутатора, концентратора Ethernet.

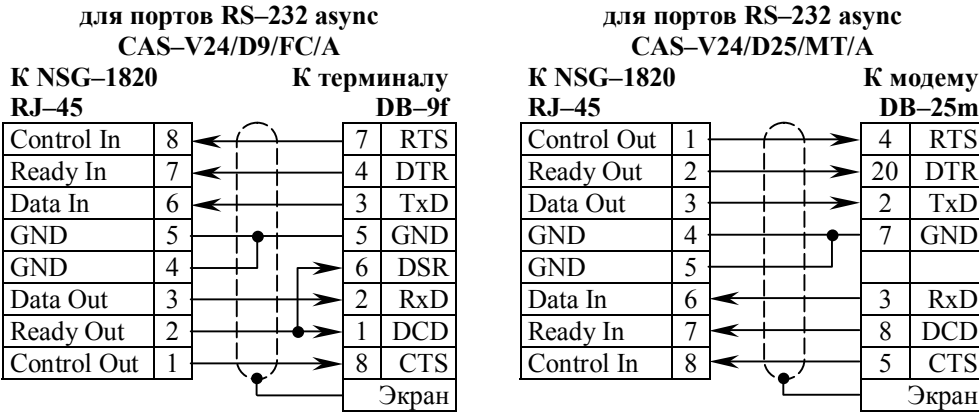

#### **Кабель DTE для портов RS–232 async CAS–V24/D25/MT/A**

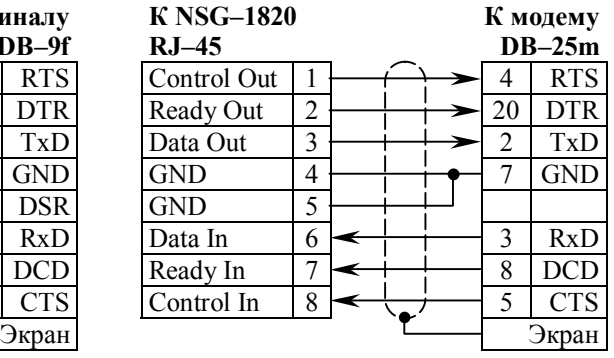

### **7. Комплект поставки**

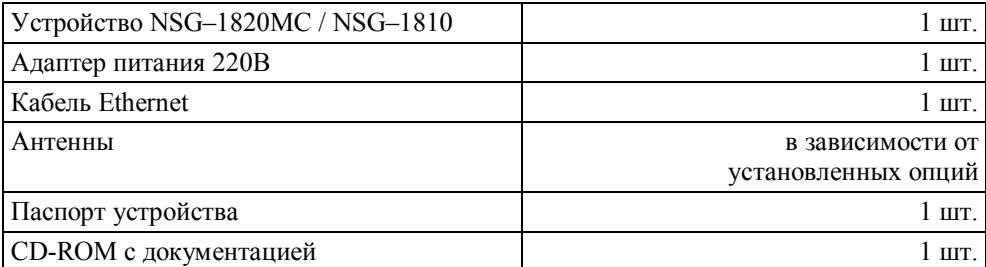

ООО «Эн–Эc–Джи» Россия 105187 Москва ул. Вольная, д.35 Тел./факс: (+7–495) 727–19–59 (многоканальный)